# МІНІСТЕРСТВО ОСВІТИ І НАУКИ УКРАЇНИ

Чорноморський національний університет імені Петра Могили

Факультет комп'ютерних наук

Кафедра AKIT

# РОБОЧА ПРОГРАМА НАВЧАЛЬНОЙИ

#### ЄВРОПЕЙСЬКИЙ СТАНДАРТ КОМП'ЮТЕРНОЇ ГРАМОТНОСТІ

Галузь знань 22 - «Охорона здоров'я» Спеціальність 222 - «Медицина»

 $\overline{6}$ 

Розробник

Завідувач кафедри розробника Гарант освітньої програми Директор медичного інституту Начальник НМВ

Жук I.Ю. Трунов О.М. Клименко М.О. Грищенко Г.В. Шкірчак С.І.

 $\overline{\Omega}$ e

"ЗАТВЕРДЖУЮ" Первций проректор H.M.

 $.019$  poky

Миколаїв - 2019 рік

学

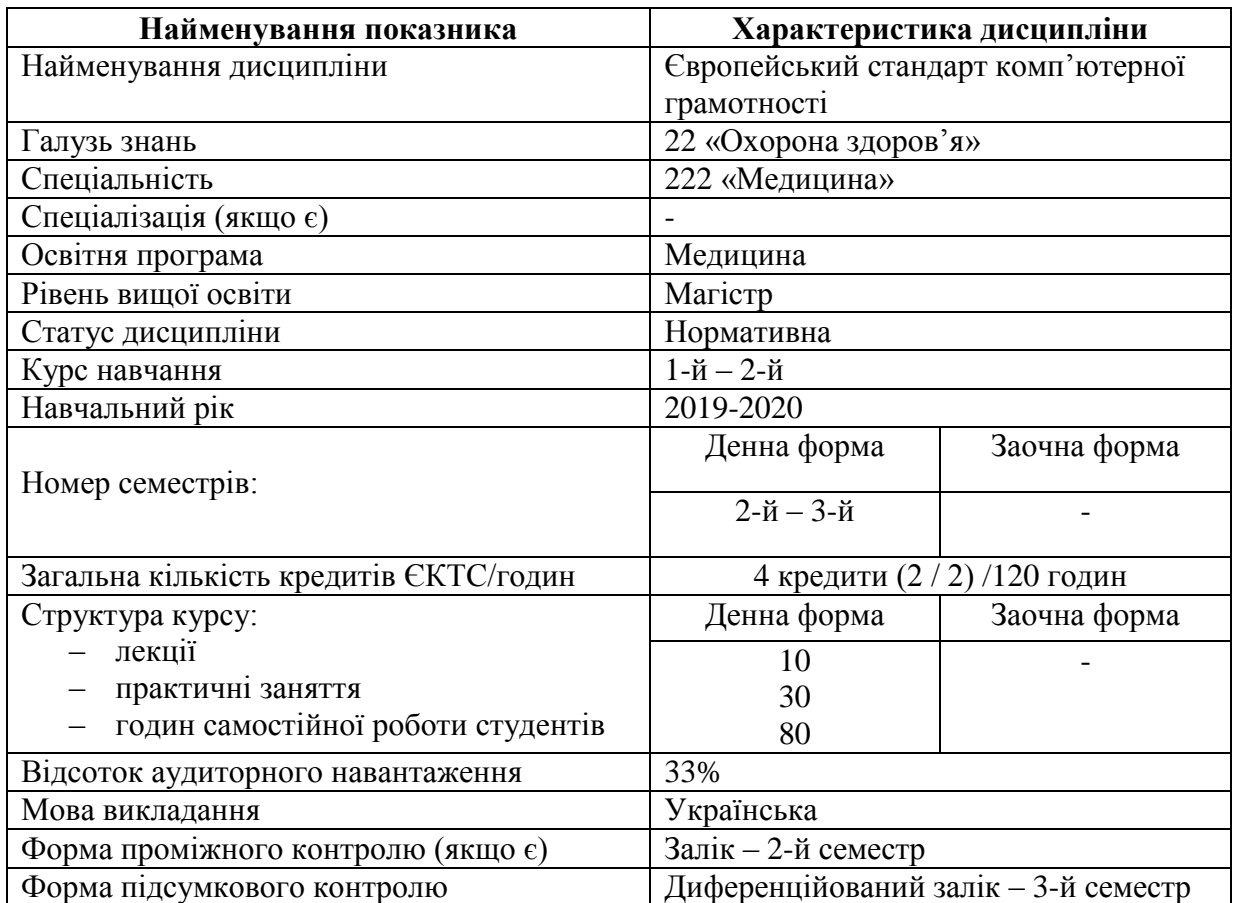

# **1. Опис навчальної дисципліни**

## **2. Мета та завдання навчальної дисципліни**

Дисципліна "Європейський стандарт комп'ютерної грамотності" відноситься до блоку професійно-орієнтованих дисциплін навчального плану спеціальності "Медицина". Згідно навчального плану вивчення навчальної дисципліни "Європейський стандарт комп'ютерної грамотності" здійснюється на І та ІІ курсі у ІІ та IІІ семестрах відповідно.

**Метою** вивчення навчальної дисципліни "Європейський стандарт комп'ютерної грамотності" є набуття необхідних знань і практичних навичок студентами, а саме:

- 1. Демонструвати навички використання персонального комп'ютера для вирішення типових задач професійної діяльності й особистих потреб:
- демонструвати маніпуляційні навички, необхідні для роботи на персональному комп'ютері;
- самостійно вибирати і використовувати програмне забезпечення, необхідне для вирішення типових задач професійної діяльності й особистих потреб;
- самостійно використовувати зовнішні носії інформації для обміну даними між машинами, створювати резервні копії й архіви даних і програм, володіти прийомами антивірусного захисту;
- використовувати у фаховій діяльності мережеві засоби пошуку й обміну інформацією;
- використовувати засоби довідки і допомоги для оволодіння програмними засобами поза засвоєним базовим рівнем.
- 2. Інтерпретувати основоположні поняття, принципи і методи сучасних інформаційних технологій отримання й обробки інформації; засвоїти основні види інформаційних ресурсів.
- 3. Демонструвати навички використання локальних і глобальних комп'ютерних мереж для вирішення задач професійної діяльності.

**Очікувані результати навчання.** За результатами вивчення дисципліни студенти мають:

## *- знати:*

- про особливості використання і можливості застосування персонального комп'ютера під час вирішення медико-біологічних задач, можливості операційних систем і програмного забезпечення для вирішення фахових задач та під час роботи з файловою структурою;
- про можливості застосування текстового процесора Microsoft Word під час вирішення медико-біологічних задач, а також під час роботи з комплексними текстовими документами;
- про можливості електронних таблиць Microsoft Excel під час графічного оброблення даних;
- про можливості *СУБД* MS Access під час створення баз даних і роботи з ними;
- про особливості оброблення даних за допомогою Microsoft PowerPoint;
- про можливості служби World Wide Web мережі Internet щодо перегляду Webдокументів;

*- вміти:*

- демонструвати базові і маніпуляційні навички роботи з персональним комп'ютером, операційною системою Windows і файловою структурою з її допомогою, аналізувати і порівнювати особливості роботи з файлами і папками за допомогою засобів операційної системи Windows, оцінювати переваги певних способів роботи з файлами і папками в операційній системі Windows;
- демонструвати навички обробки інформації (створення, редагування, форматування комплексних текстових документів і їх друк) за допомогою засобів текстового процесора Microsoft Word;
- демонструвати навички роботи з електронними таблицями, графічного представлення даних у вигляді діаграм і графіків під час оброблення інформації, а також організовувати зберігання й оброблення даних за допомогою засобів Microsoft Excel;
- демонструвати навички роботи з програмою Microsoft PowerPoint;
- демонструвати базові навички роботи з мережею Internet і її службами.

**Відповідно до освітньо-професійної програми (ОПП)** дисципліна «Європейський стандарт комп'ютерної грамотності» забезпечує набуття студентами *компетентностей:*

- *загальні компетентності (ЗК):*
- **ЗК1.** Здатність до абстрактного мислення, аналізу та синтезу, здатність вчитися і оволодівати сучасними знаннями.
- **ЗК6.** Здатність спілкуватися державною мовою як усно, так і письмово; здатність спілкуватись іноземною мовою.
- **ЗК7.** Навички використання інформаційних і комунікаційних технологій;
- *фахові (спеціальні, предметні) компетентності (ФК):*
- **ФК18**. Здатність до ведення медичної документації;
- **ФК19**. Здатність до проведення епідеміологічних та медико-статистичних досліджень здоров'я населення; обробки державної, соціальної, економічної та медичної інформації.

## Очікувані *програмні результати навчання (ПРН)* включають вміння:

- **ПРН1.** Знати способи аналізу, синтезу та подальшого сучасного навчання. Вміти проводити аналіз інформації, приймати обґрунтовані рішення, вміти набути сучасних знань. Встановлювати відповідні зв'язки для досягнення цілей. Нести відповідальність за своєчасне набуття сучасних знань;
- **ПРН6.** Мати досконалі знання державної мови та базові знання іноземної мови. Вміти застосовувати знання державної мові, як усно так і письмово, вміти спілкуватись іноземною мовою. Використовувати при фаховому та діловому спілкуванні та при підготовці документів державну мову. Використовувати іноземну мову у професійній діяльності. Нести відповідальність за вільне володіння державною мовою, за розвиток професійних знань;
- **ПРН7.** Мати глибокі знання в галузі інформаційних і комунікаційних технологій, що застосовуються у професійній діяльності. Вміти використовувати інформаційні та комунікаційні технології у професійній галузі, що потребує оновлення та інтеграції знань. Використовувати інформаційні та комунікаційні технології у професійній діяльності. Нести відповідальність за розвиток професійних знань та умінь;
- **ПРН31.** Виявляти в умовах закладу охорони здоров'я, його підрозділу використовуючи статистичні та лабораторні методи групи ризику, території ризику, час ризику, фактори ризику та здійснювати епідеміологічний аналіз інфекційної захворюваності населення;
- **ПРН36.** За будь-яких обставин з використанням стандартних процедур, включаючи сучасні комп'ютерні інформаційні технології, вміти:
- визначати джерело та/або місце знаходження потрібної інформації в залежності від її типу;
- отримувати необхідну інформацію з визначеного джерела;
- аналізувати отриману інформацію.

# **3. Програма навчальної дисципліни**

Організація навчального процесу здійснюється за європейською кредитною трансферно-накопичувальною системою (ЄКТС).

На вивчення навчальної дисципліни відводиться 120 години (4 кредити ECТS), 10 годин лекційних занять, 30 годин практичних занять та 80 годин самостійної роботи.

#### До програми курсу входять наступні **РОЗДІЛИ:**

1. Базові концепції інформаційних технологій.

- 2. Використання комп'ютера і керування файлами.
- 3. Використання текстових процесорів для обробки і представлення інформації.
- 4. Використання електронних таблиць для обробки, аналізу і представлення даних.
- 5. Використання програм підготовки презентацій для представлення даних.

6. Пошук і обробка інформації з використанням комп'ютерних комунікацій.

#### **Розділ 1**

Базові концепції інформаційних технологій.

#### **Тема 1. ПК. Будова і призначення складових.**

Вступ. Вхідний контроль. Правила роботи у комп. класі. Створення облікових записів. Базова концепція комп'ютерної техніки. Використання у медицині та інших галузях.

#### **Розділ 2**

Використання комп'ютера і керування файлами.

#### **Тема 2. Операційна система. Робота з файлами і папками.**

Класифікація і призначення різних типів пам'яті в комп'ютерних системах. Системи обчислення. Конвертація з однієї системи в іншу. Спеціальні можливості використання комп'ютерних систем. Операційна система. Робота з файлами і папками..

## **Розділ 3**

Використання текстових процесорів для обробки і представлення інформації.

#### **Тема 3. Створення і редагування текстових документів у MS Word.**

Види текстових докментів. Створення нового документу. Налагождення параметрів шрифту. Налагодження параметрів абзацу. Збереження документу. Редагування документу.

#### **Тема 4. Робота з MS Word. Меню Insert.**

Вставка колонтитулів. Нумерація сторінок. Вставка символів та формул. Вставка ілюстрацій (рисунок, картинка, фігури, діаграми).

## **Тема 5. Робота з MS Word. Робота з таблицями.**

Створення таблиці. Заповнення таблиці. Редагування таблиці. Додавання і видалення комірок. Об'єднання комірок. Границі і заливка. Робота з формулами.

#### **Розділ 4**

Використання електронних таблиць для обробки, аналізу і представлення даних.

#### **Тема 6. Робота з MS Ecxel. Побудова діаграм.**

Основні можливості електроних таблиць. Основна термінологія (робоча книга, робочий лист, рядок, стовпчик, комірка, діапазон комірок, імена комірок). Створення новї робочої книги. Збереження робочих книг. Робота з майстром діаграм. Редагування діаграм.

## **Тема 7. Робота з MS Ecxel. Створення медичної документації.**

Функції Ecxel. Формули і діапазони. Використання фільтрів і сортировки. Діаграми та графіки.

# **Розділ 5**

Використання програм підготовки презентацій для представлення даних.

## **Тема 8**. **Робота з Power Point. Створення презентації.**

Створення презентації. Додавання слайда. Додавання та форматування тексту. Додавання зображення, фігури або діаграми. Оформлення в Power Point (теми, використання переходів, анімаційних ефектів). Запуск презентації. Збереження презентації.

#### **Розділ 6**

Пошук і обробка інформації з використанням комп'ютерних комунікацій.

#### **Тема 9**. **Основи роботи з мережами. Пошук інформації у Internet.**

Пошукові системи. Способи пошуку інформації в інтернеті. Браузер. Домашня сторінка.

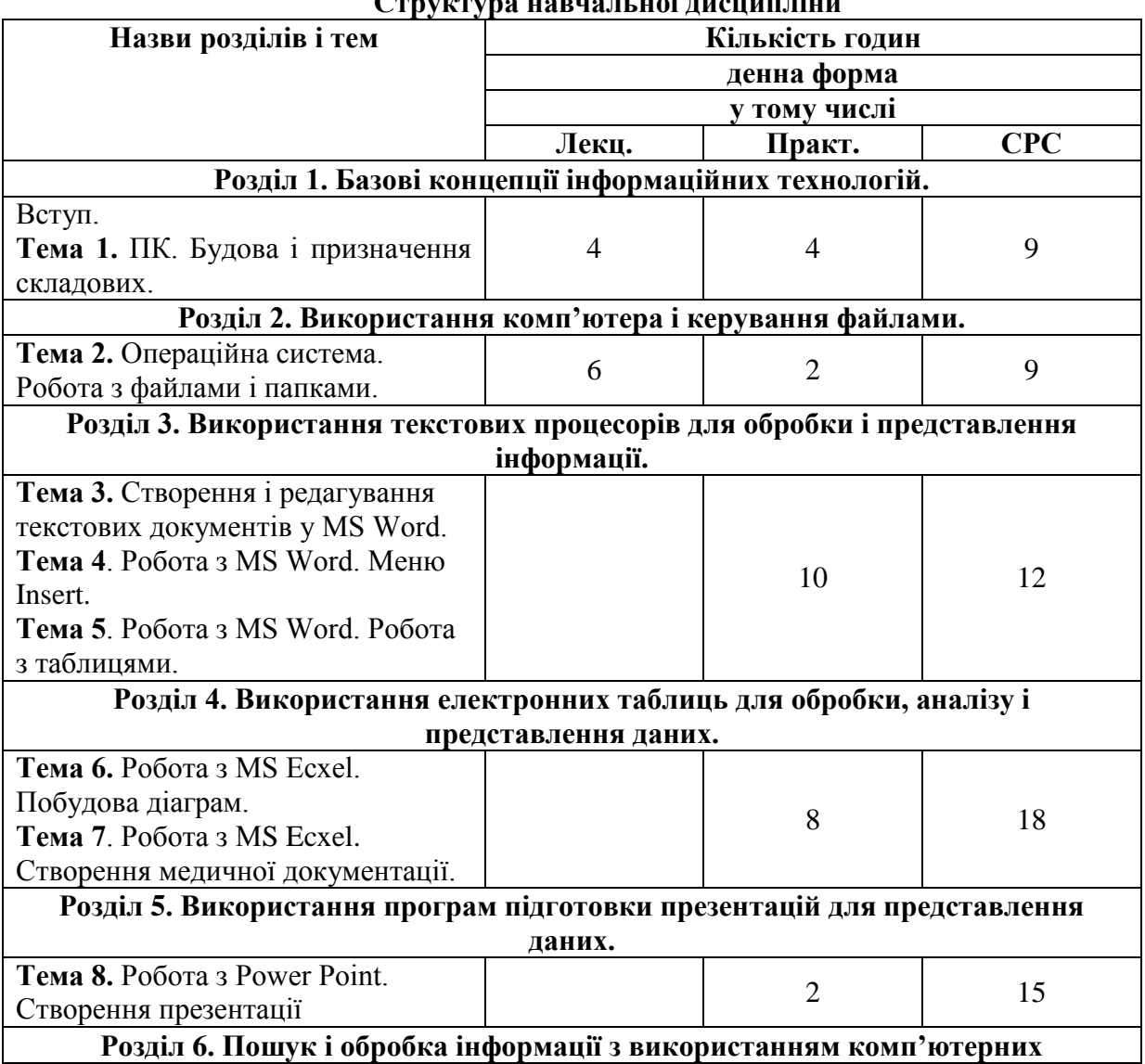

**Структура навчальної дисципліни**

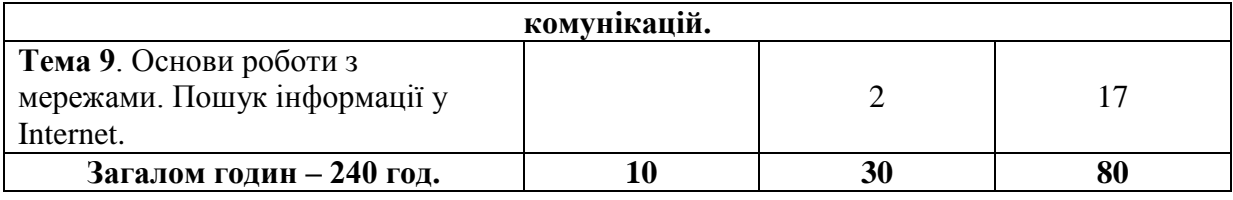

# **4. Зміст навчальної дисципліни**

# **4.1. Теми лекцій**

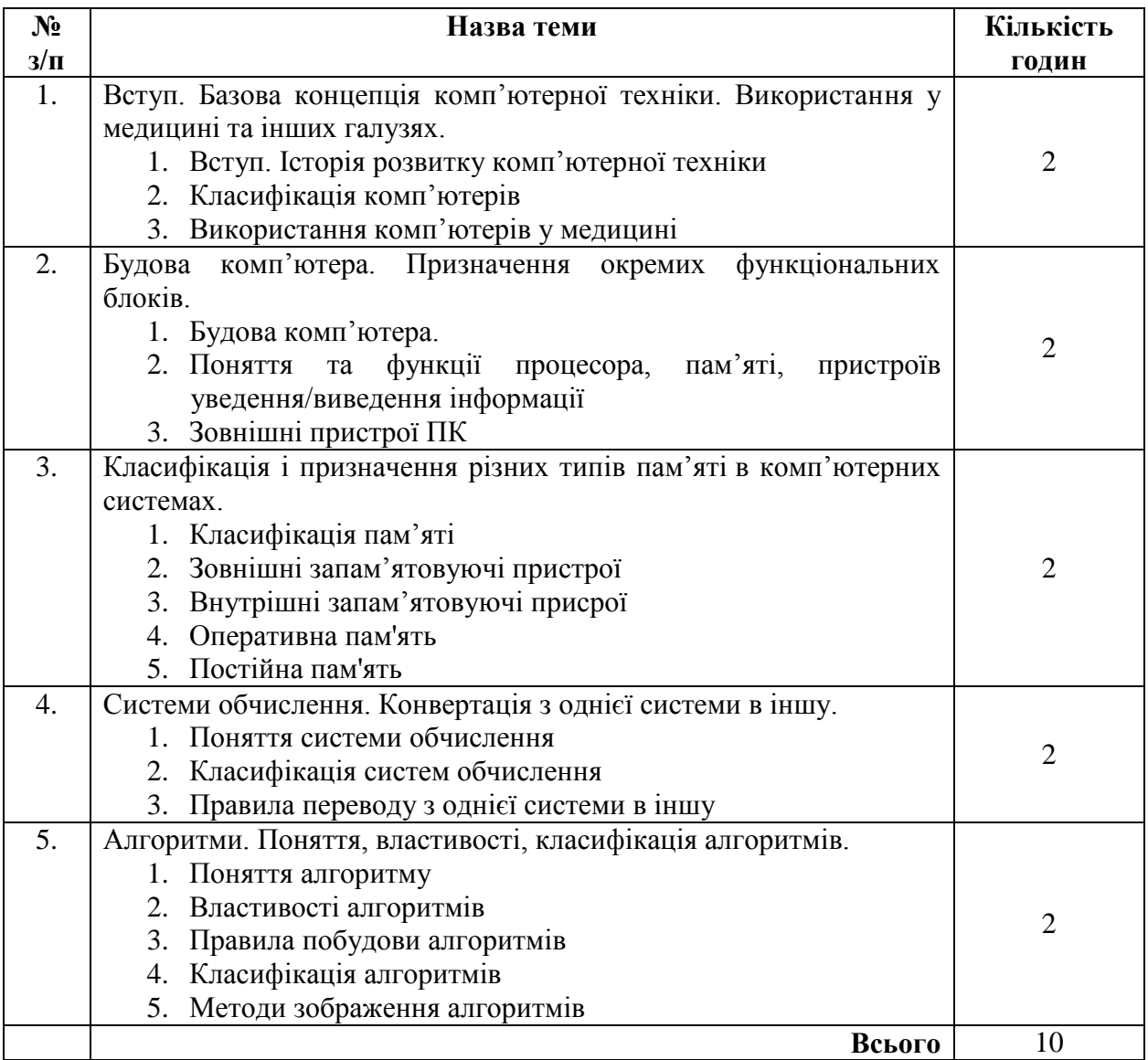

# **4.2. Теми практичних занять**

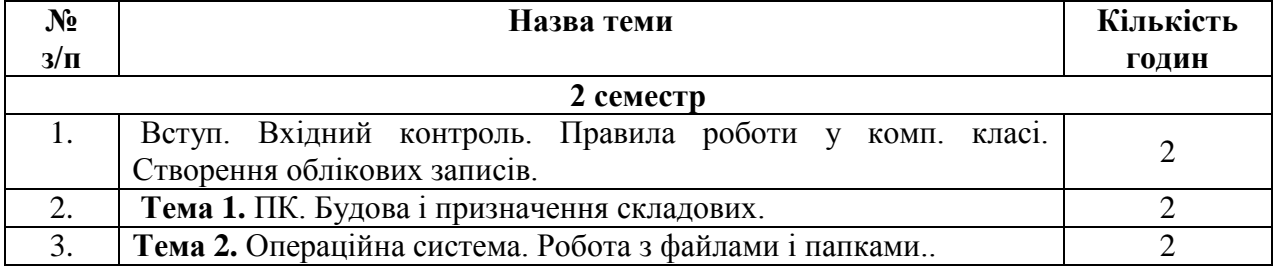

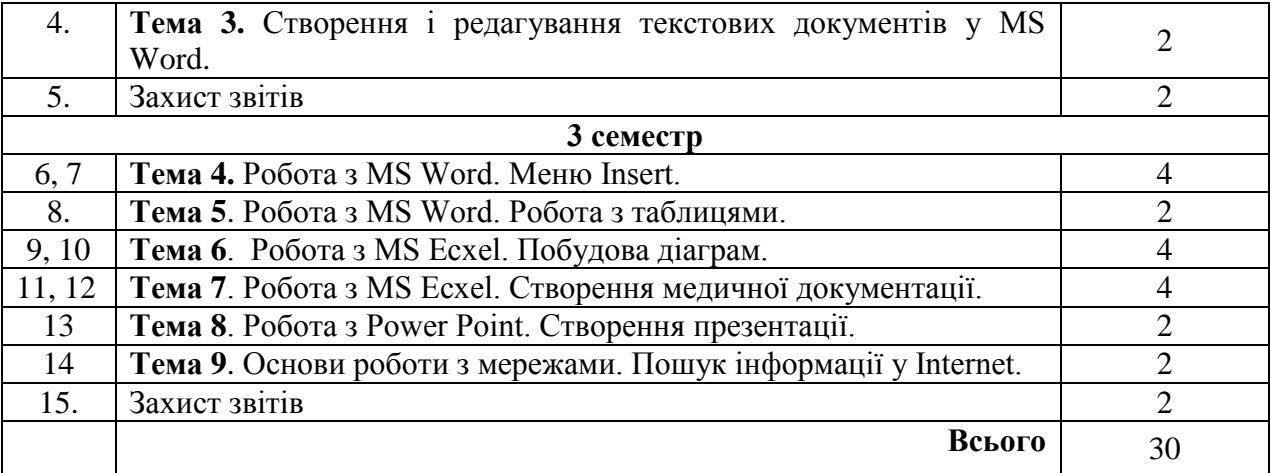

# **4.3. Самостійна робота**

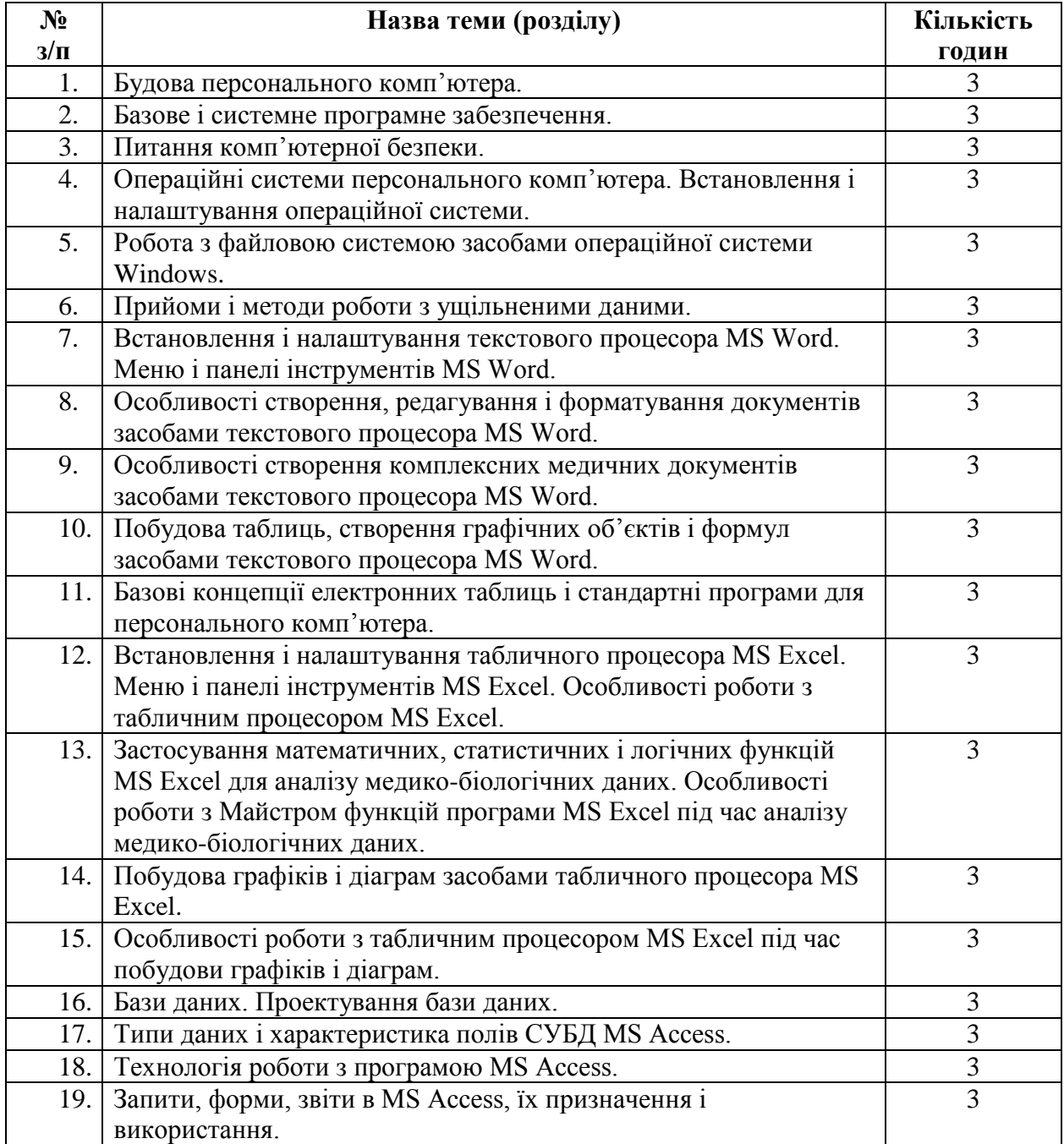

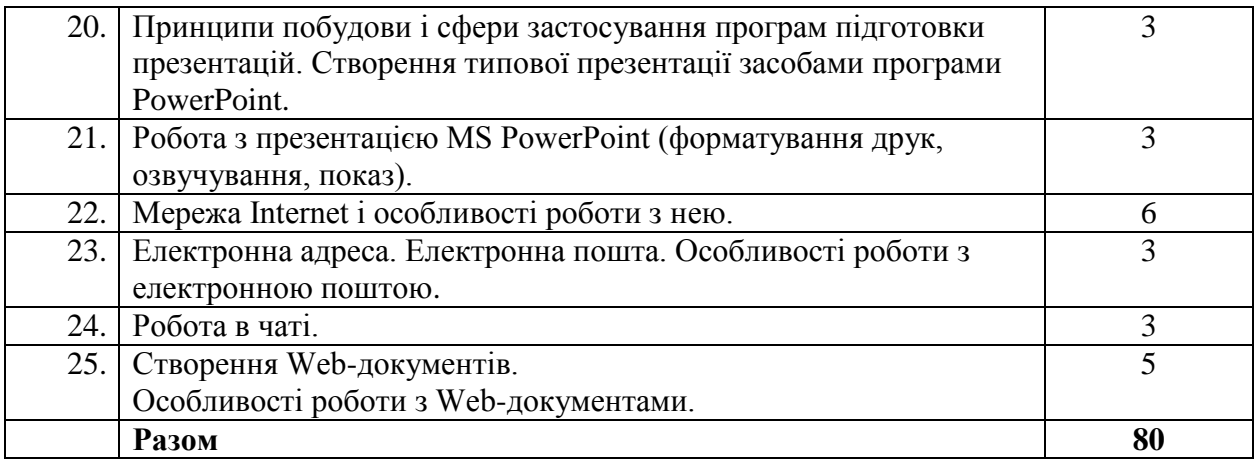

Самостійна робота передбачає оволодіння методикою проведення наукового пошуку інформації за допомогою Інтернет-ресурсів в межах запропонованих тем, а також опрацювання та представлення результатів пошуку за допомогою програм загального та спеціального призначення.

## **4.4. Забезпечення освітнього процесу**

Лекційні заняття з дисципліни «Європейський стандарт комп'ютерної грамотності» проводяться в класах, оснащених необхідним мультимедійним обладнанням (проектор, ноутбук), практичні – в комп'ютерних класах.

#### **5. Підсумковий контроль**

Дисципліна «Європейський стандарт комп'ютерної грамотності» на 1-му курсі 2-му семестрі завершується заліком, на 2-му курсі 3-му семестрі – диференційованим заліком. Бали протягом семестру студенти отримують за виконання самостійного завдання під час практичного заняття та захист звітів з практичних робіт.

## **Теоретичні питання та практичні навички для підготовки до заліку та диференційованого заліку**

## **Розділ 1. Базові концепції інформаційних технологій.**

## **Теоретичні питання**

- 1. Комп'ютерна система і її призначення.
- 2. Конфігурація персонального комп'ютера (ПК).
- 3. Внутрішня будова ПК.
- 4. Зовнішні пристрої ПК.
- 5. Програмне забезпечення ПК.
- 6. Операційні системи (ОС) персональних комп'ютерів і їх призначення.
- 7. Структура і основні функції ОС.
- 8. Файлова система (файл. види файлів, повне ім'я файлу; папка, види папок)
- 9. Bікно в ОС Windows і його структура.
- 10. Архівація даних. Архіватори. Загальні функції сучасних архіваторів. Критерії вибору конкретного типу архіватора.
- 11. Комп'ютерні віруси. Класифікація комп'ютерних вірусів.
- 12. Захист від комп'ютерних вірусів. Антивірусні програми.

## **Практичні навички**

1. Завантаження ПК.

- 2. Запуск операційної системи Windows.
- 3. Робочий стіл: основні об'єкти й елементи управління ОС Windows та робота з ними; ярлики і значки об'єктів.
- 4. Головне меню ОС Windows: команди, їх призначення і використання.
- 5. Робота з довідковою інформацією ОС Windows.
- 6. Пошук і запуск необхідних програм в середовищі Windows.
- 7. Робота з вікнами (згортання, розгортання і закриття вікна, перемикання між вікнами, розміщення вікон за допомогою смуги Панель задач).
- 8. Створення архівного файлу і його розпаковка.
- 9. Перевірка наявності вірусів: а) у заданих файлах; б) на диску. "Лікування" файлів і дисків від вірусів.
- 10. Завершення роботи з операційною системою Windows.

## **Розділ 2. Використання комп'ютера і керування файлами.**

## **Теоретичні питання**

- 13. Файлові структури. Засоби організації і роботи з файлами і каталогами.Фізичні носії файлів.
- 14. Операції з файловою структурою.
- 15. Система вікон Мой компьютер і її призначення.
- 16. Програма Проводник і її призначення.

#### **Практичні навички**

- 11. Робота з папками і файлами (пошук, копіювання, перейменування, видалення, створення папок і ярликів, отримання інформації про об'єкт) за допомогою системи вікон Мой компьютер і програми Проводник.
- 12. Поновлення і знищення об'єктів за допомогою програми Корзина.
- 13. Форматування дискет.
- 14. Створення резервної копії даних.
- 15. Інсталяція принтера.

## **Розділ 3. Використання текстових процесорів для обробки і представлення інформації.**

#### **Теоретичні питання**

17. Системи підготовки текстів, їх загальні функції, основні ознаки і характеристики.

## **Практичні навички**

- 16. Загальні відомості про текстовий процесор Microsoft Word: завантаження MS Word; вікно програми MS Word і призначення його елементів.
- 17. MS Word: режими відображення документів; прийоми роботи з командами рядка меню; панелі інструментів MS Word і їх призначення.
- 18. Створення текстового файлу засобами MS Word.
- 19. Робота з вікнами процесора. Попередній перегляд і друк документa.
- 20. Робота з командами редагування тексту процесора MS Word.
- 21. Робота з командами форматування тексту процесора MS Word.
- 22. Робота з командами форматування списків процесора MS Word.
- 23. Робота з командами форматування абзаців процесора MS Word.
- 24. Робота з командами форматування сторінок документа процесора MS Word.
- 25. Друкування документа: попередній перегляд документа; друкування документа.
- 26. Створення таблиць засобами процесора MS Word.
- 27. Редагування і форматування таблиць засобами MS Word..
- 28. Створення графічних об'єктів MS Word за допомогою кнопок панелі інструментів Рисование.
- 29. Робота із зображеннями засобами процесора MS Word.
- 30. Робота з малюнками засобами процесора MS Word.

# **Розділ 4. Використання електронних таблиць для обробки, аналізу і представлення даних.**

## **Теоретичні питання**

- 18. Електронні таблиці, їх загальні функції й основні характеристики.
- 19. Призначення діаграм. Найпоширеніші типи стандартних діаграм та їх різновиди.

## **Практичні навички**

- 31. Загальні відомості про табличний процесор Microsoft Excel: завантаження MS Excel; вікно програми MS Excel і призначення його елементів.
- 32. Режими відображення документів; прийоми роботи з командами рядка меню; панелі інструментів MS Excel і їх призначення.
- 33. Формування робочого аркуша MS Excel: виокремлення об'єктів MS Excel; налаштування розмірів стовпців і рядків; уведення тексту і його форматування; введення чисел і їх форматування; уведення даних інтервального типу, автозаповнення комірок; операції з комірками.
- 34. Обчислення в MS Excel: введення формул і розрахунок за ними; абсолютні і відносні адреси комірок; копіювання формул методом автозаповнення; використання Майстра функцій.
- 35. Операції редагування: редагування даних комірок; скасування і повторення останньої операції; переміщення і копіювання об'єктів робочого аркуша; вставлення і видалення стовпців, рядків і комірок; пошук і заміна фрагментів робочого аркуша.
- 36. Форматування рамки таблиці: автоформатування; побудова рамки таблиці.
- 37. Робота з книгами: створення нової книги; збереження робочих книг; відкривання і закривання робочих книг.
- 38. Створення діаграм за допомогою Майстра діаграм: введення даних; вибір типу діаграми; вибір даних для побудови діаграми; встановлення параметрів діаграми; вибір місця розташування діаграми; завершення створення діаграми.
- 39. Редагування діаграм: переміщення діаграми; зміна розмірів діаграми; форматування елементів діаграми; зміна елементів діаграми; зміна типу діаграми; введення додаткових даних у діаграму; видалення діаграм.

## **Розділ 5. Використання програм підготовки презентацій для представлення даних.**

## **Теоретичні питання**

- 20. Адміністративна і демонстраційна графіка.
- 21. Програма MS PowerPoint: основні визначення.
- 22. Презентації і слайди.
- 23. Гіперпосилання в презентаціях.
- 24. Анімація тексту і об'єктів.

## **Практичні навички**

- 40. Початок роботи з програмою MS PowerPoint. Вікно програми MS PowerPoint і призначення його елементів.
- 41. Прийоми роботи з командами рядка меню програми MS PowerPoint.
- 42. Робота зі слайдами: кольорові слайди; слайди в градаціях сірого.
- 43. Додавання нових слайдів: слайд із нумерованого списка; слайд з об'єктом типу "организаційна схема"; слайд з графічним об'єктом типу "кліпарт" (ClipArt).
- 44. Порожній слайд і робота з ним. Автофігури. Включення в презентацію малюнків. Об'єкти WordArt. Групування об'єктів.
- 45. Демонстрація слайдів.
- 46. Конструювання мультимедійних презентацій: ефекти переходу від слайда до слайда; сортування слайдів; приховані слайди; анімація і звук, які пов'язані з окремими об'єктами на слайді.
- 47. Додаткові прийоми керування презентаціями: Произвольная демонстрация, Непрерывный цикл, Настройка времени.
- 48. Примітки доповідача: інформаційні матеріали для слухачів.
- 49. Шаблони презентації і робота з ними. Параметри сторінки. Виведення слайдів на друк.

## **Розділ 6. Пошук і обробка інформації з використанням комп'ютерних комунікацій.**

#### **Теоретичні питання**

- 25. Загальне поняття про мережі ЕОМ і їх призначення.
- 26. Комп'ютерні інформаційні мережі та їх види.
- 27. Комунікаційні протоколи.
- 28. Всесвітня комп'ютерна мережа Internet: структура мережі Internet на фізичному рівні. Сервери і провайдери в мережі Internet. Адреси Internet.
- 29. Засоби, що допомогають користуватись мережею Internet: програмне забезпечення; пакет Microsoft Internet Explorer.
- 30. Служби мережі Internet: електронна пошта; телеконференції; World Wide Web (www).
- 31. Електронна пошта: основи функціонування електронної пошти; основні операції; адресація повідомлень електронної пошти.
- 32. Мережа WWW: гіпертекст; протокол НТТР; мова HTML.
- 33. Програма перегляду WWW-ресерсів: сторінки і сайти WWW; адреса документа.
- 34. Основні способи доступу до інформаційних ресурсів мережі Internet.
- 35. Засоби пошуку інформації в мережі Internet: пошук інформації в мережі Internet; пошукові системи загального призначення; спеціалізовані прошукові системи.
- 36. Додаткові мережні послуги: передача файлів; списки телеконференцій.

## **Практичні навички**

- 50. Підключення комп'ютера до мережі Internet: способи підключення; доступ до мережі Internet через модем; конфігурування з'єднання.
- 51. Навігація мережею: гіперпосилання; піктограми панелі інструментів.
- 52. Пошук інформації в мережі Internet. Пошукові образи. Уточнення запитів. Бібліотеки програм shareware и freeware. Посилання і вибрані сторінки.
- 53. Пошук інформації з конкретної тематики за допомогою програми Internet Explorer.
- 54. Відправлення і одержання повідомлення електронною поштою за допомогою програми Outlook Express.
- 55. Робота в чаті.

# **Приклад залікового білету**

## **Чорноморський національний університет імені Петра Могили**

## **Освітньо-кваліфікаційний рівень – магістр**

## **Спеціальність – 222 «Медицина»**

# **Семестр – 3-й**

**Навчальна дисципліна** Європейський стандарт комп'ютерної грамотності

# ЗАЛІКОВИЙ БІЛЕТ № **0\_\_**

- 1. Конфігурація персонального комп'ютера (ПК). **(Мах кількість балів - 25)**
- 2. Анімація тексту і об'єктів у MS Power Point. **(Мах кількість балів - 25)**
- 3. Практичне завдання. Створити та заповнити в Excel картки двох хворих людей, що прийшли до Вас як до лікаря на прийом. Картка має містити анкетні дані про пацієнта, результати огляду лікарем, результати аналізів і додаткових обстежень, діагноз та рекомендації лікаря. **(Мах кількість балів - 30)**

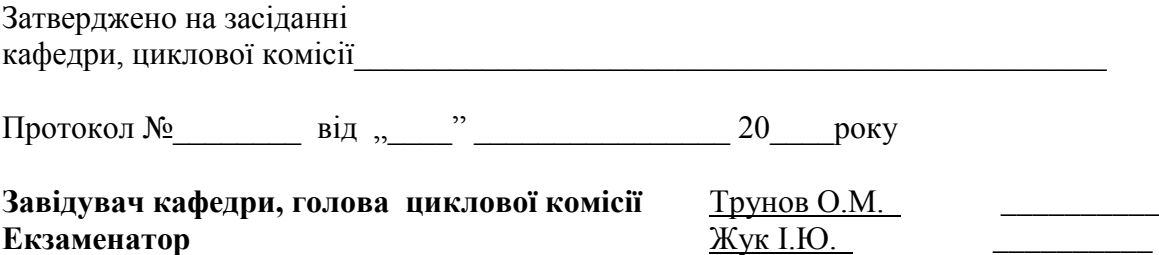

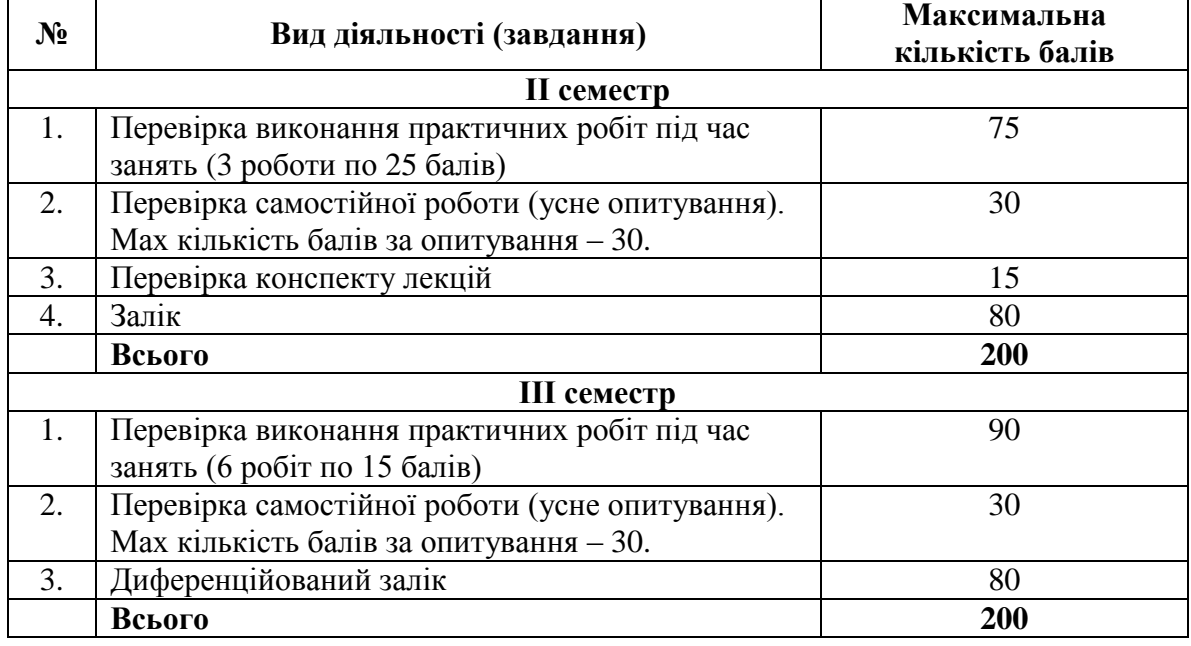

# **6. Критерії оцінювання та засоби діагностики результатів навчання**

До заліку допускаються студенти, які відвідали всі передбачені навчальною програмою лекції, аудиторні навчальні заняття, виконали самостійну роботу і у процесі навчання набрали кількість балів, не меншу, ніж мінімальну – 70 балів.

Залік проводиться у комп'ютерному класі. Заліковий білет містить 3 завдання: 2 теоретичних питання і 1 практичне завдання. За кожне теоретичне питання мах кількість балів 25, за практичне завдання – 30.

| оцинка усиншности студента |                     |
|----------------------------|---------------------|
| Вид діяльності (завдання)  | Мах кількість балів |
| II семестр                 |                     |
| Тема 1                     | 25                  |
| Тема 2                     | 25                  |
| Тема 3                     | 25                  |
| Конспект                   | 15                  |
| Самостійна робота          | 30                  |
| <b>Разом</b>               | 120                 |
| Залік                      | 80                  |
| Разом                      | 200                 |
| <b>III</b> семестр         |                     |
| Тема 4                     | 15                  |
| Тема 5                     | 15                  |
| Тема 6                     | 15                  |
| Тема 7                     | 15                  |
| Тема 8                     | 15                  |
| Тема 9                     | 15                  |
| Самостійна робота          | 30                  |
| <b>Разом</b>               | 120                 |
| Диференційований залік     | 80                  |
| Разом                      | 200                 |

**Оцінка успішності студента**

#### **Критерії оцінювання знань**

**Оцінкою 20-25 балів (у ІІ семестрі) та 13-15 балів (у ІІІ семестрі) та 71-80 балів на заліку (А за шкалою ECTS та 5 за національною шкалою)** відповідь студента оцінюється, якщо вона демонструє глибокі знання всіх теоретичних положень і вміння застосовувати теоретичний матеріал для практичного аналізу і не має ніяких неточностей.

**Оцінкою 15-19 балів (у ІІ семестрі) та 10-12 балів (у ІІІ семестрі) 61-70 балів на заліку (B та C за шкалою ECTS та 4 за національною шкалою)** відповідь студента оцінюється, якщо вона показує знання всіх теоретичних положень, вміння застосовувати їх практично, але допускаються деякі принципові неточності.

**Оцінкою 8-14 балів (у ІІ семестрі) та 6-9 (у ІІІ семестрі) та 50-60 балів на заліку (D та E за шкалою ECTS та 3 за національною шкалою)** відповідь студента оцінюється за умови, що він знає головні теоретичні положення та може використати їх на практиці.

#### **7. Рекомендовані джерела інформації**

#### **Основні**

1. Пан-європейські стандарти Фонду Європейського комп'ютерного ліцензування Ради Європейських Професійних інформаційних організацій (CEPIS) http:/www.ecdl.com

- 2. Пользователь персонального компьютера по европейским стандартам. Навчальний план ЕСDL версії 3.0 в Європейській Школі Кореспондентської Освіти (ЕШКО).
- 3. Информатика. Базовый курс: Учебник для вузов. Под ред. С.В. Симоновича. Санкт-Петербург: Питер, 2010. – 640 с.: ил.
- 4. Інформатика: Комп'ютерна техніка. Комп'ютерні технології: Підручник для студентів вищих навчальних закладів / За ред. О.І. Пушкаря. – К.: Видавничий центр "Академія", 2003. – 704 с. (Альма-матер)
- 5. Дибкова Л.В. Інформатика та комп'ютерна техніка: Посібник для студентів вищих навчальних закладів. – К.: "Академвидав", 2002. – 320 с. (Альма-матер).
- 6. Герасевич В.А. Самоучитель. Компьютер для врача. Санкт-Петербург: БХВ-Петербург, 2002. – 640 с.: ил.
- 7. Гельман В.Я. Медиинская информатика: практикум (2-е изд.). Санкт-Петербург: Питер, 2002. – 480 с. – (Серия "Национальная медицинская библиотека").

## **Додаткові**

- 1. Лазарев Н.И., Вельма С.В Практикум по информационным технологиям в фармации: Учеб. пособие для студентов фармац. вузов. – Х.: Изд-во НФаУ: Золотые страницы,  $2002. - 264$  c.
- 2. Королѐв В.Д. Системы управления базами данных. Х.: Изд-во НФаУ: Золотые страницы, 2006. – 104с.
- 3. Малыхина М.П. Базы данных: основы, проектирование, использование. СПб.: БХВ-Петербург, 2004. – 512 с.
- 4. Microsoft Windows XP. Шаг за шагом: Практ. пособ./Пер. с англ. М.: Изд-во ЭКОМ, 2002. – 352 с.
- 5. Microsoft Word 2003. Шаг за шагом: Практ. пособ./Пер. с англ. М.: Изд-во ЭКОМ, 2005. – 384 с.
- 6. Microsoft Excel 2003. Шаг за шагом: Практ. пособ./Пер. с англ. М.: Изд-во ЭКОМ,  $2005. - 416$  c.
- 7. Microsoft Access 2003. Шаг за шагом: Практ. пособ./Пер. с англ. М.: Изд-во ЭКОМ, 2004. – 432 с.
- 8. Саттон М.Дж.Д. Корпоративный документооборот: принципы, технологии, методология внедрения. – СПб. – «Азбука», 2002. – 448 с.
- 9. Комер Д. Принципы функционирования Интернета; перев. с англ. СПб.: Питер, 2002. – 384 с.
- 10. Меджибовська Н.С. Електронна комерція: Навчальний посібник. К.: Центр навчальної літератури, 2004. – 384с.
- 11. Даджани Н., Кларк Д. Средства сетевой безопасности. СПб.: КУДИЦ-ПРЕСС, 2007. – 368с.
- 12. Олифер В.Г., Олифер Н.А.Компьютерные сети. Принципы, технологии, протоколы. – СПб.: Питер, 2003. – 864 с.
- 13. Пасько В.П. Эффективная работа в Интернете. СПб.: Питер, 2003. 544 с.